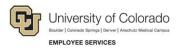

## Skillsoft: Step-by-Step Guide

## Launching a Course for Faculty, Staff, and Affiliates

To find courses in Skillsoft for CU employees:

- 1. Log on to your campus portal (https://my.cu.edu)
- 2. Expand Quick Links
- 3. Select Start Skillsoft
- 4. Select Library from the top of the screen
- 5. Select your campus folder
- 6. Select a topic from Categories
- 7. Select a course and click LAUNCH